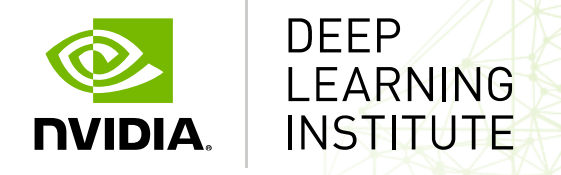

#### **第100回お試しアカウント付き並列プログラミング講習会 「REEDBUSH スパコンを用いたGPUディープラーニング入門」**

# **ハンズオン#2: マルチGPUによる高速化体験**

山崎和博 NVIDIA, ディープラーニング ソリューションアーキテクト

## **AGENDA**

### ハンズオン#2のテーマ: 分散学習 タスク#1: マルチGPUでの学習 タスク#2: マルチノードでの学習

### **ハンズオン#2のゴール** 複数のノードを利用できるようになる

- Reedbushの複数ノードを利用してジョブを流す方法を把握する
- マルチGPU/マルチノードでの学習方法を理解する

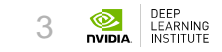

## **ハンズオン#2のテーマ: 分散学習**

#### **分散学習** モデル/データの大規模化

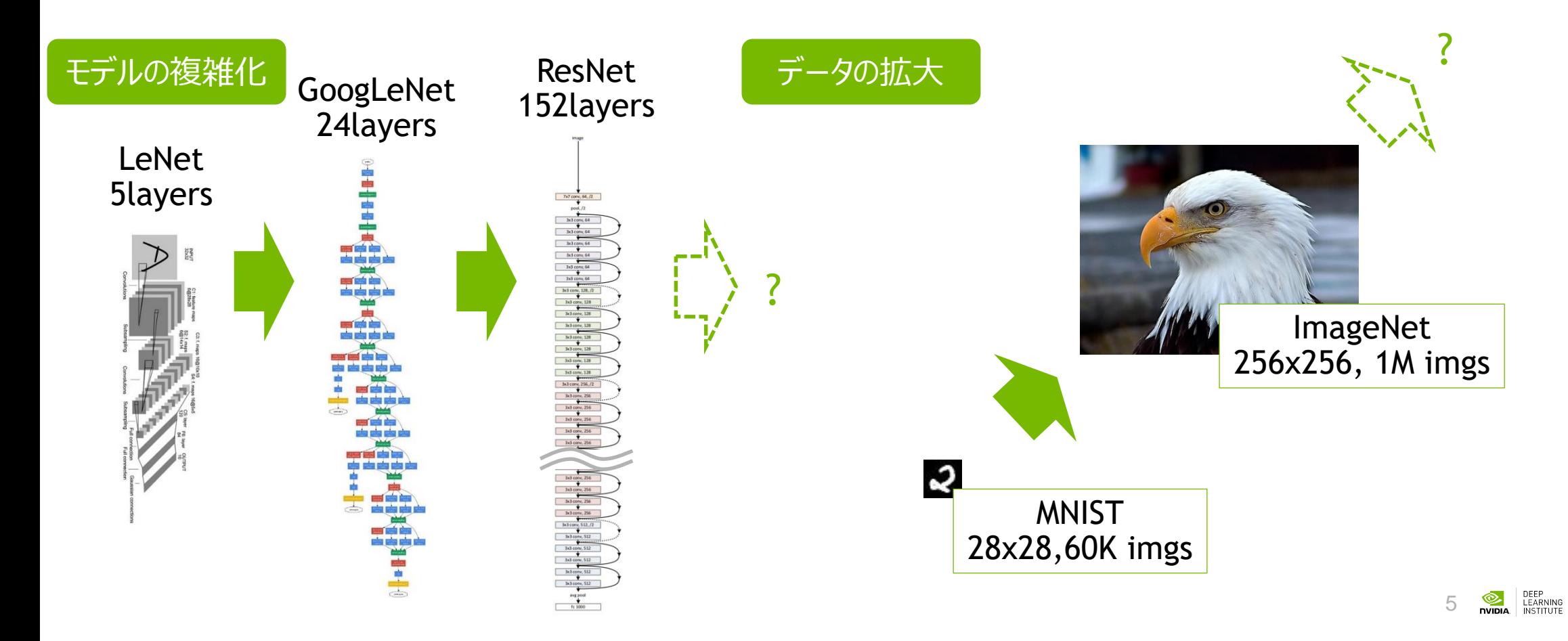

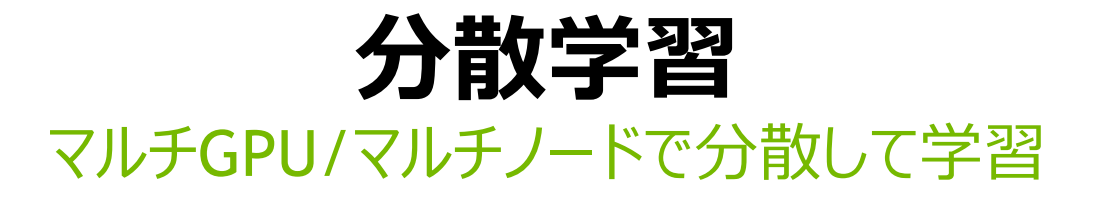

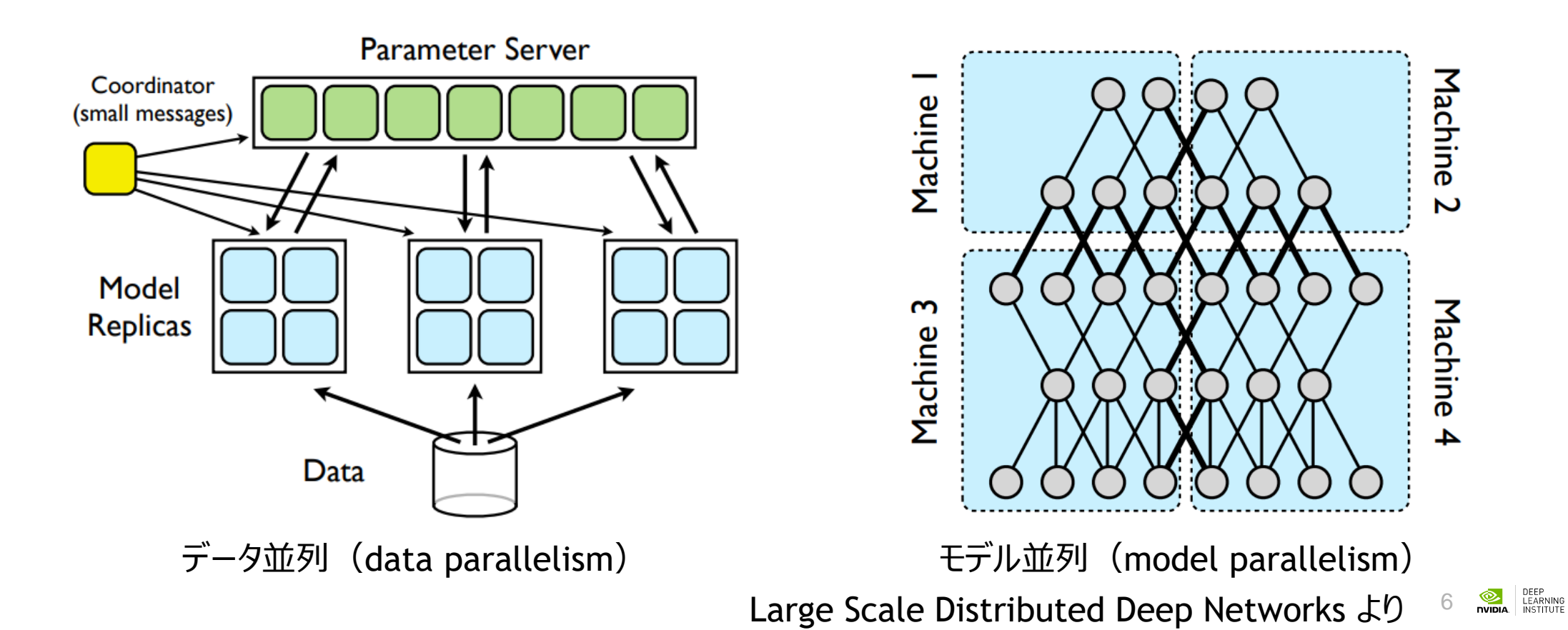

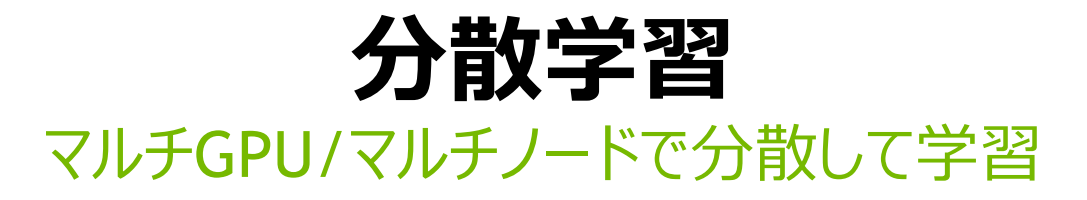

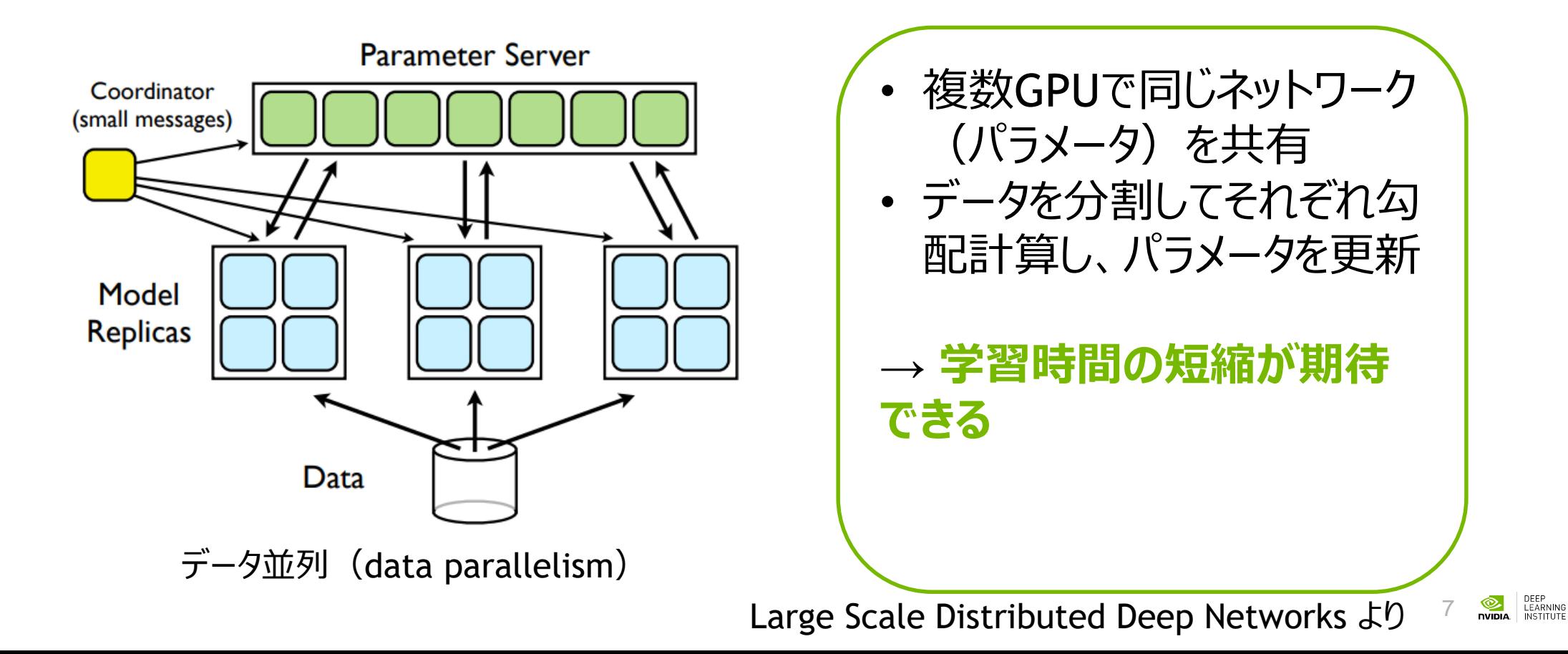

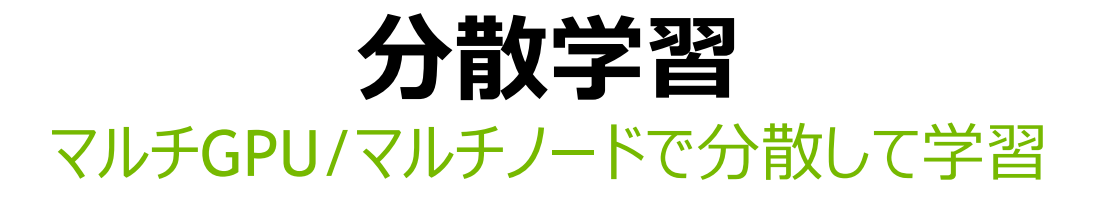

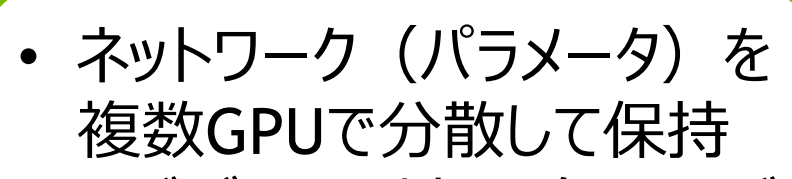

• 同じデータに対し、各GPUが 協調してパラメータを更新

→ **1GPUに乗り切らない大規 模なネットワークを処理できる 可能性**

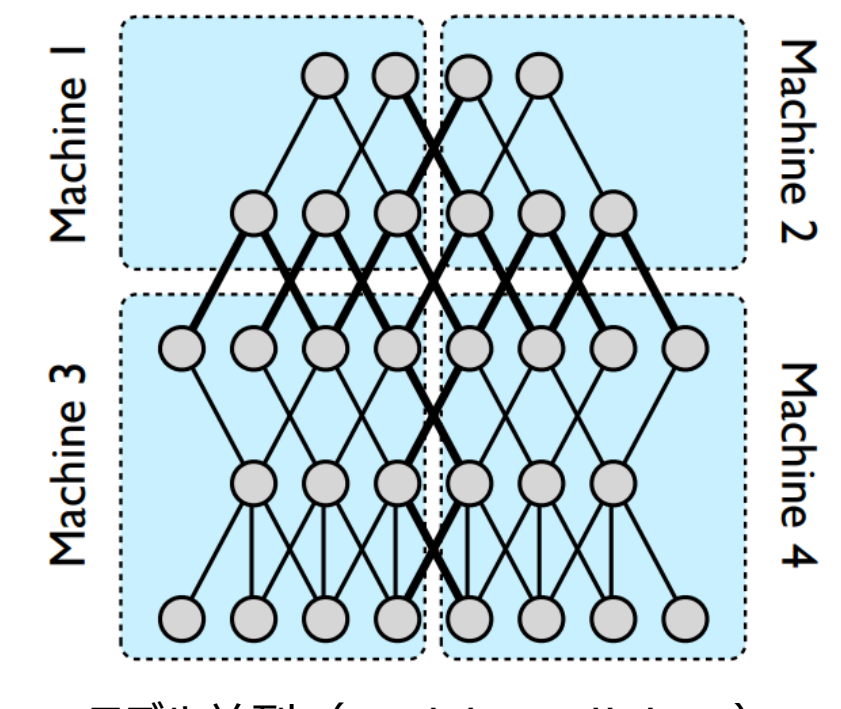

モデル並列(model parallelism)

Large Scale Distributed Deep Networks より

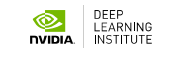

8

### **分散学習における注意点** バッチサイズと精度の関係

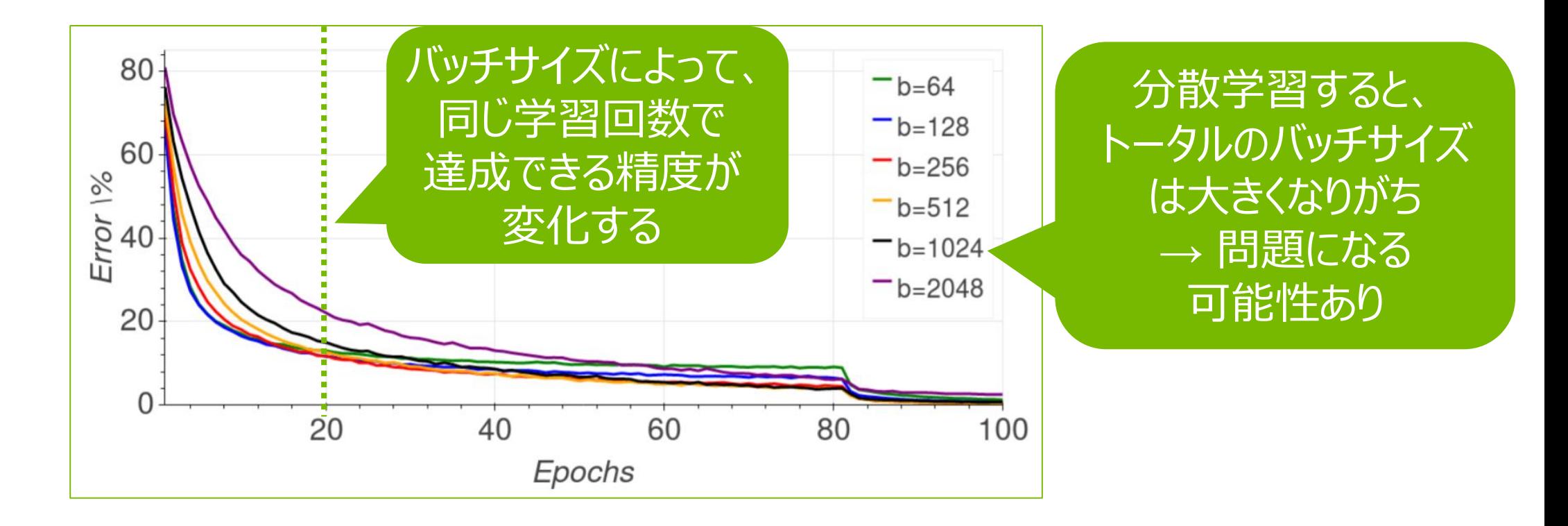

<https://arxiv.org/abs/1705.08741> より

9

DEEP<br>LEARNING<br>INSTITUTE

### **分散学習における注意点** バッチサイズと精度の関係

<sub>S</sub><br><sub>T</sub> くを調整すること る研究が多数 学習率やバッチサイズを調整することで、精度低下を回避する研究が多数

- <u>eneralize better</u> <u>in large batch training of neural networks</u> ralization gan  $\overrightarrow{X}$  $\frac{1}{2}$ • Train longer, generalize better: closing the generalization gap
- [Accurate, Large Minibatch SGD: Training ImageNet in 1 Hour](https://research.fb.com/publications/accurate-large-minibatch-sgd-training-imagenet-in-1-hour/)
- <u>\_\_\_\_\_\_\_\_\_</u><br>RKS • [LARGE BATCH TRAINING OF CONVOLUTIONAL NETWORKS](https://arxiv.org/abs/1708.03888)
- [Don't Decay the Learning Rate, Increase the Batch Size](https://arxiv.org/abs/1711.00489)

……が、今日は細かいところに踏み込みません

m.

<https://arxiv.org/abs/1705.08741> より <sup>10</sup>

## **タスク#1: マルチGPUでの学習**

# **マルチGPUで学習ジョブを流す**

簡単な例で、ジョブの流し方を把握する

以下の作業を完了させる。

- 1. train\_cifar\_multi\_gpu.pyに「PUT YOUR CODE」という箇所があ るので、書き換えてプログラムを完成させる
- 2. スクリプトの修正完了したら実行
	- 1. qsub –j oe run\_multi\_gpu\_training.sh
- 3. 結果を確認

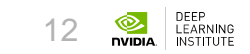

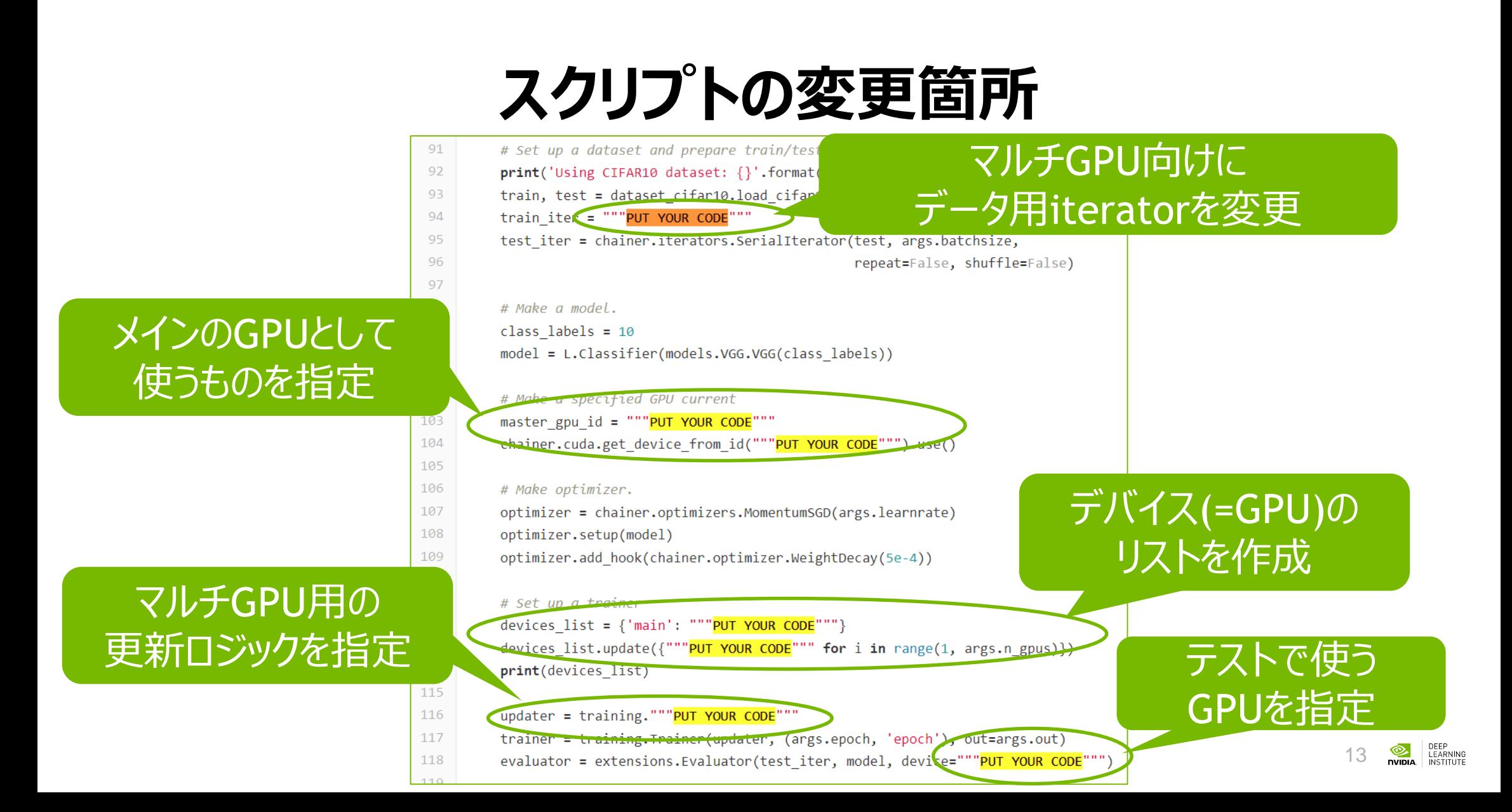

#### **CHAINERのAPI** 学習の実行

- ネットワークの更新ロジックを指定
	- [chainer.training.updaters.MultiprocessParallelUp](https://docs.chainer.org/en/latest/reference/generated/chainer.training.updaters.MultiprocessParallelUpdater.html#chainer-training-updaters-multiprocessparallelupdater) dater(iterators, optimizer, devices)
	- 基本はシングルGPUのクラスと同じ使い方
		- GPUへのモデル転送は明示的に実施する必要なし
	- 学習データのイテレータをGPU数と同じ数準備する
		- デバイス名をキーとする辞書(dict)を作成
		- メインのGPUのみデバイス名を「main」にする必要あり

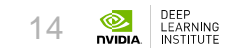

# **メインのGPU?**

ChainerのMultiprocessParallelUpdaterにおけるData Parallelism

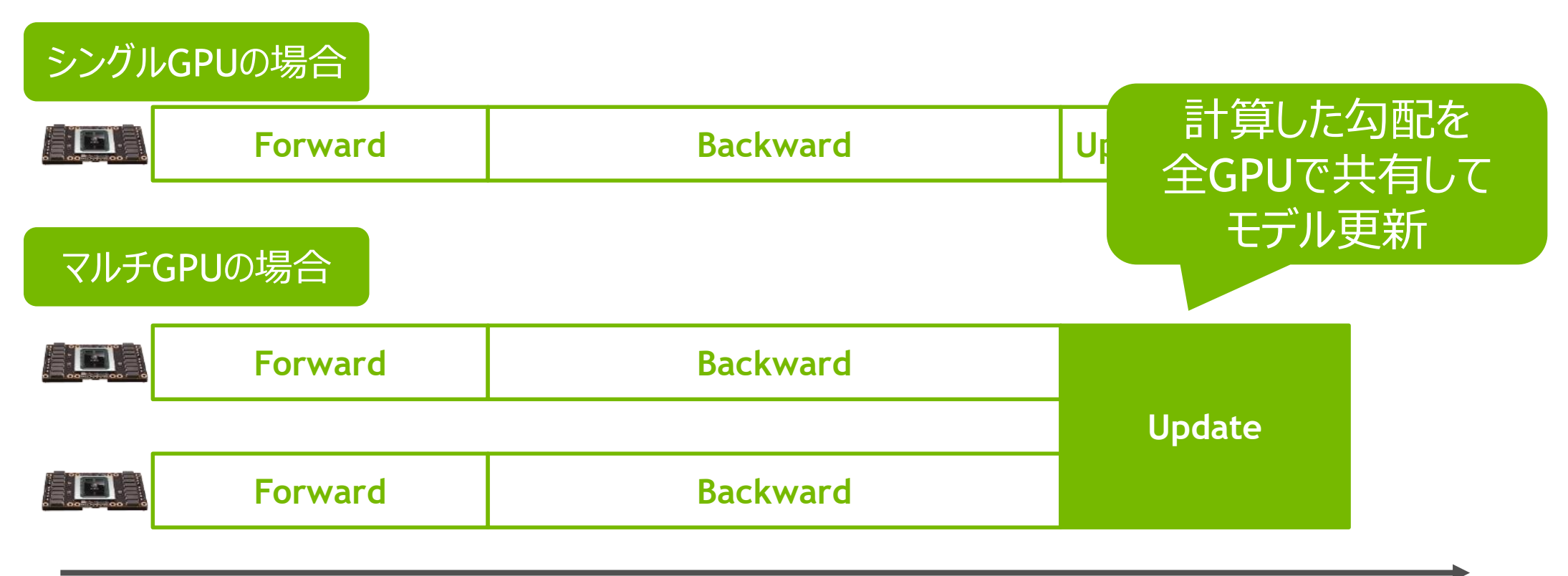

1iteration 15

# **メインのGPU?**

ChainerのMultiprocessParallelUpdaterにおけるData Parallelism

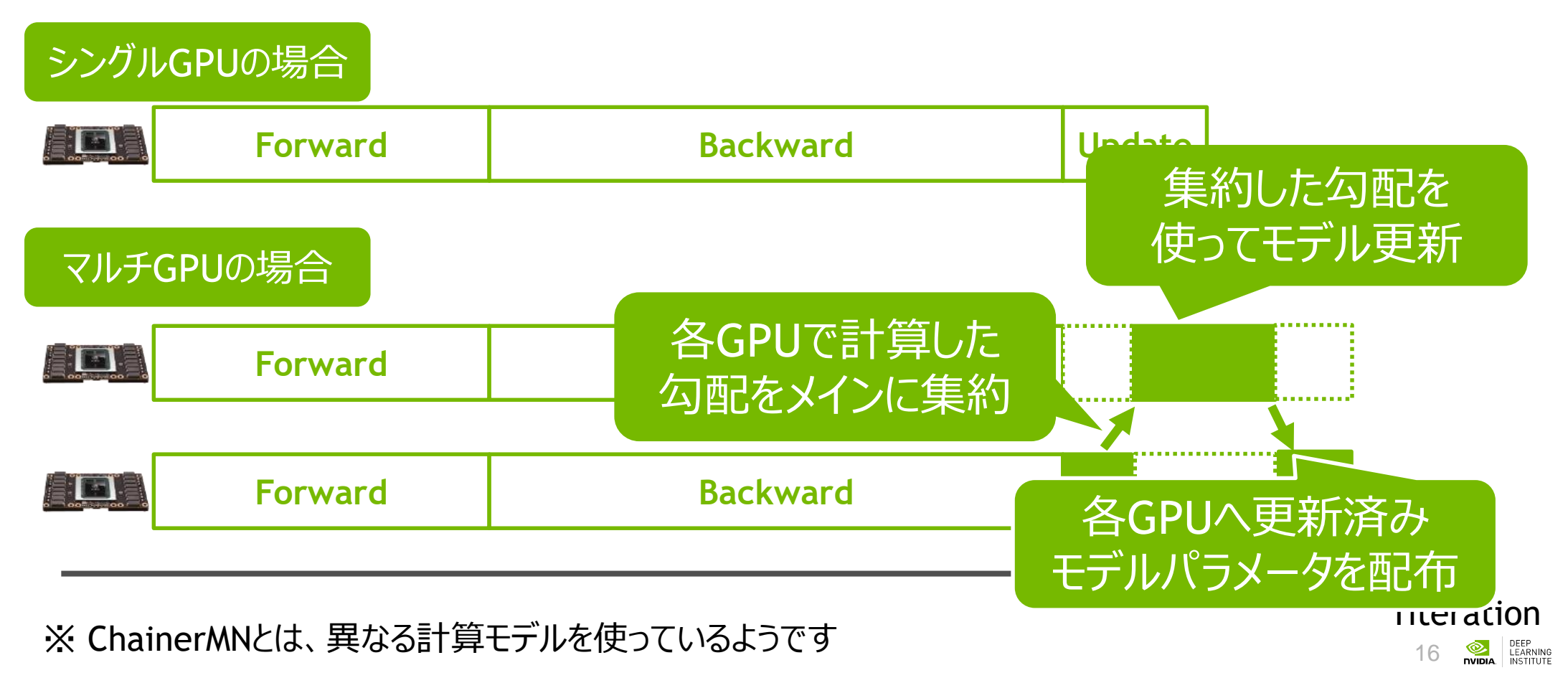

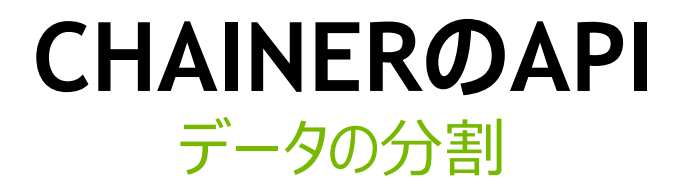

- [chainer.datasets.split\\_dataset\\_n\\_random\(dataset](https://github.com/chainer/chainer/blob/v4.0.0/chainer/datasets/sub_dataset.py#L160) , n)
	- 学習データのイテレータ作成時に使用
	- · データをランダムにGPU数分割

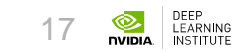

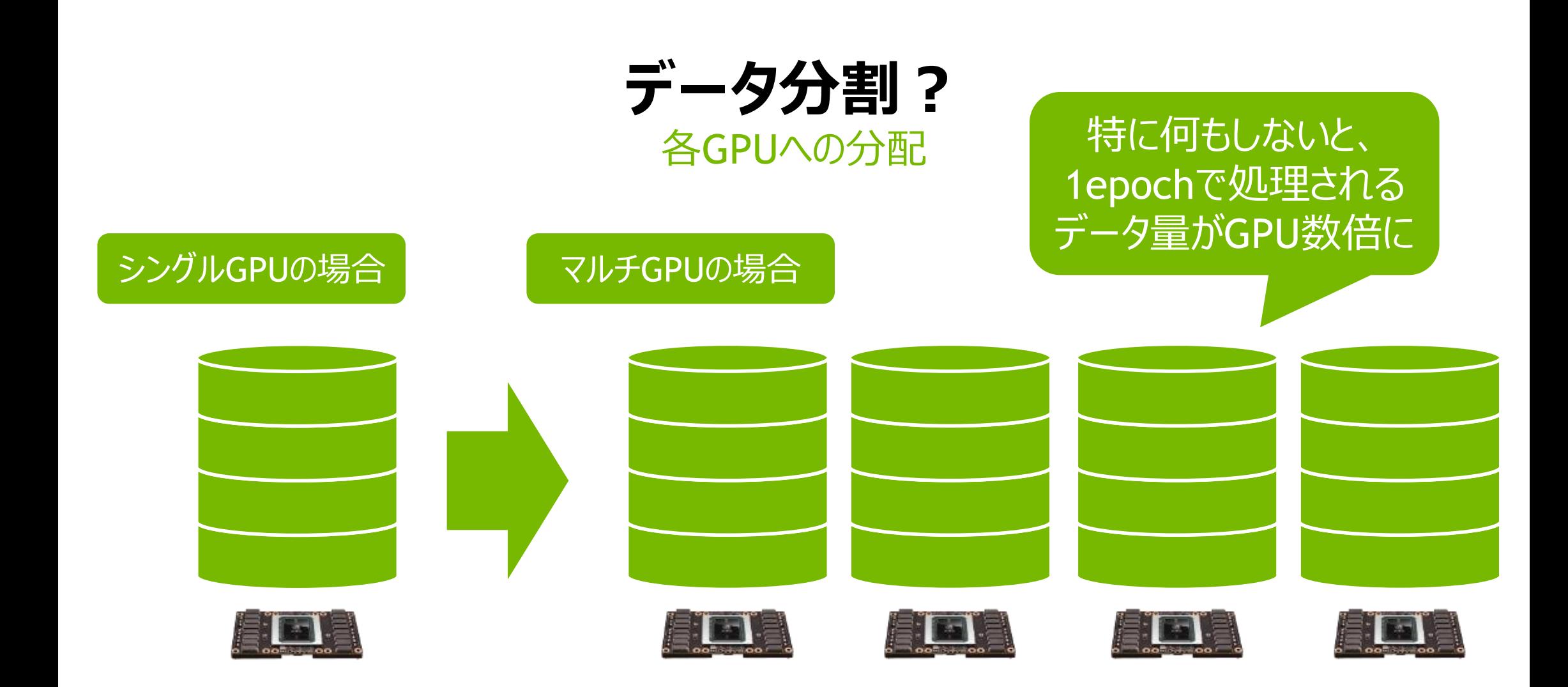

DEEP<br>LEARNING<br>INSTITUTE  $^{\circ}$ 18

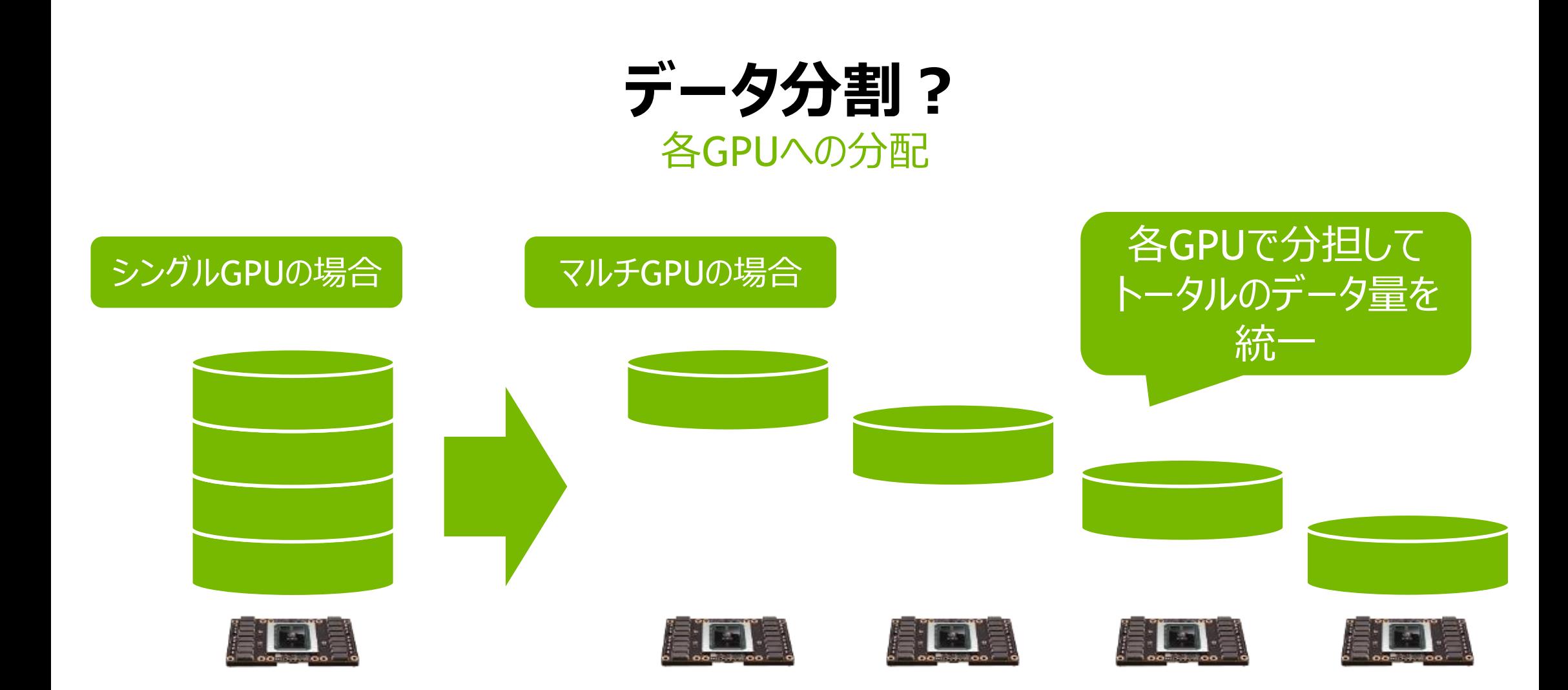

## **スクリプトの修正を試みましょう**

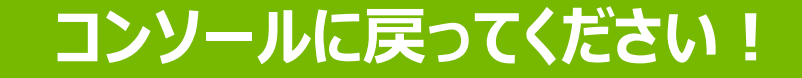

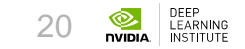

# **スクリプトの変更箇所(答え; 1/2)**

- # Set up a dataset and prepare train/test data iterator. 91
- 92 print('Using CIFAR10 dataset: {}'.format(args.dataset))
- train, test = dataset\_cifar10.load cifar10(args.dataset) 93
- $94$ train ites = """PUT YOUR CODE"""

#### train iter=**[chainer.iterators.SerialIterator(sub train, args.batchsize) \ for sub\_train \ in chainer.datasets.split\_dataset\_n\_random(train, args.n\_gpus)]**

21

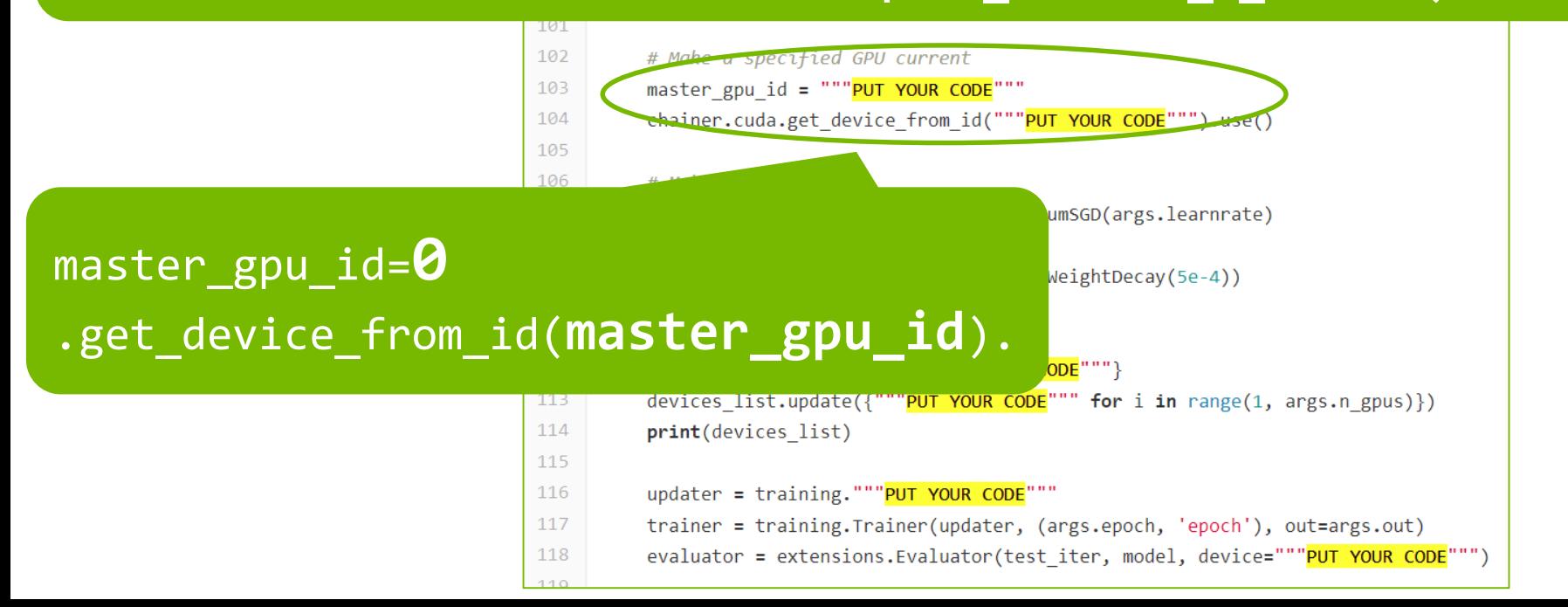

# **スクリプトの変更箇所(答え; 2/2)**

#### devices\_list={'main': **master\_gpu\_id**} devices\_list.update({**'gpu{}'.format(i): i** for i in range(1, args.n\_gpus)})

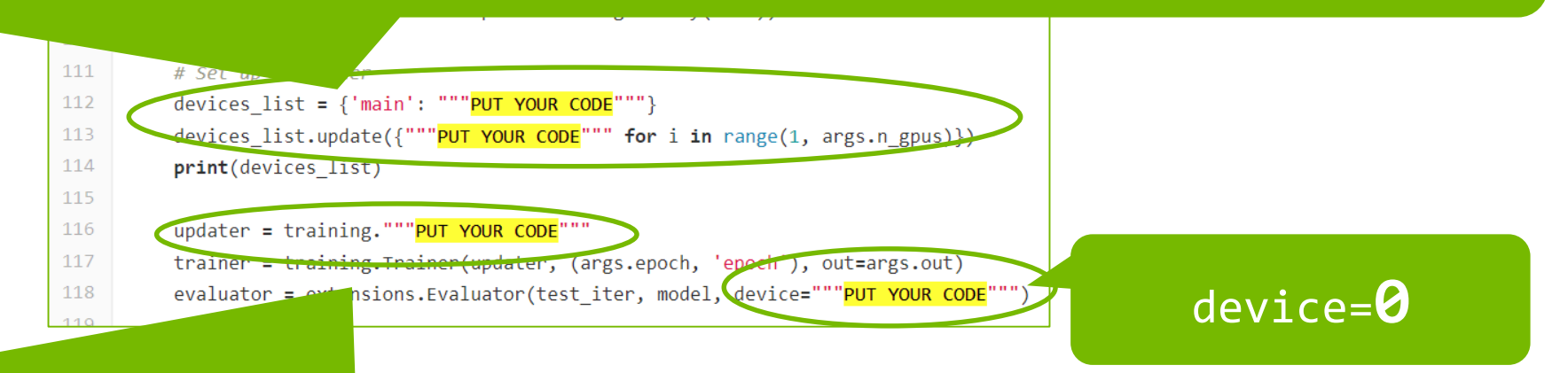

updater=**training.updaters.MultiprocessParallelUpdater( train\_iter, optimizer, devices=devices\_list)**

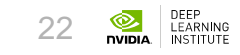

## **マルチGPUでの学習実行結果**

Start a training script using single GPU. # Minibatch-size: 32  $#$  epoch: 4 Using CIFAR10 dataset: /lustre/gt00/share/lecture/20180531 dl intro/dataset//cifar10\_256px\_5p.pickle\_gz epoch main/loss validation/main/loss main/accuracy validati  $\begin{array}{llll} \pi & \qquad 3.56997 & \qquad 9.0989 & \qquad 0.107595 & \qquad 0.141016 & \qquad 51.8 \mathrm{image/sec}. \end{array}$ (中略) 4 2.37658 2.14666 0.199119 0.227344 193.16 Throughput: 51.76725472300107 [images/sec.] (10000 / 193.17230657697655) Start a training script using multiple GPUs. # GPUs: 2 # Minibatch-size: 32 # epoch: 4 Using CIFAR10 dataset: /lustre/gt00/share/lecture/20180531\_dl\_intro/dataset//cifar10\_256px\_5p.pickle.gz {'main': 0, 'gpu1': 1} /lustre/app/acc/cuda9/chainermn/ofed4.2/1.2.0/lib/python3.6/sitepackages/chainer/training/updaters/multiprocess parallel updater.py:141: UserWarning: optimizer.lr is changed to 0.025 by MultiprocessParallelUpdater for new batch size. format(optimizer.lr)) epoch main/loss validation/main/loss main/accuracy validati 1 3.03633 2.34811 0.107813 <sup>0.106641</sup> **87.7image/sec.と高速に** (中略) 4 2.83194 2.33467 0.09375 0.100781 114.008 同条件で2GPU使うと シングルGPUだと

Throughput: 87.71081415935855 [images/sec.] (10000 / 114.011026985012)

## **マルチGPUでの学習実行結果**

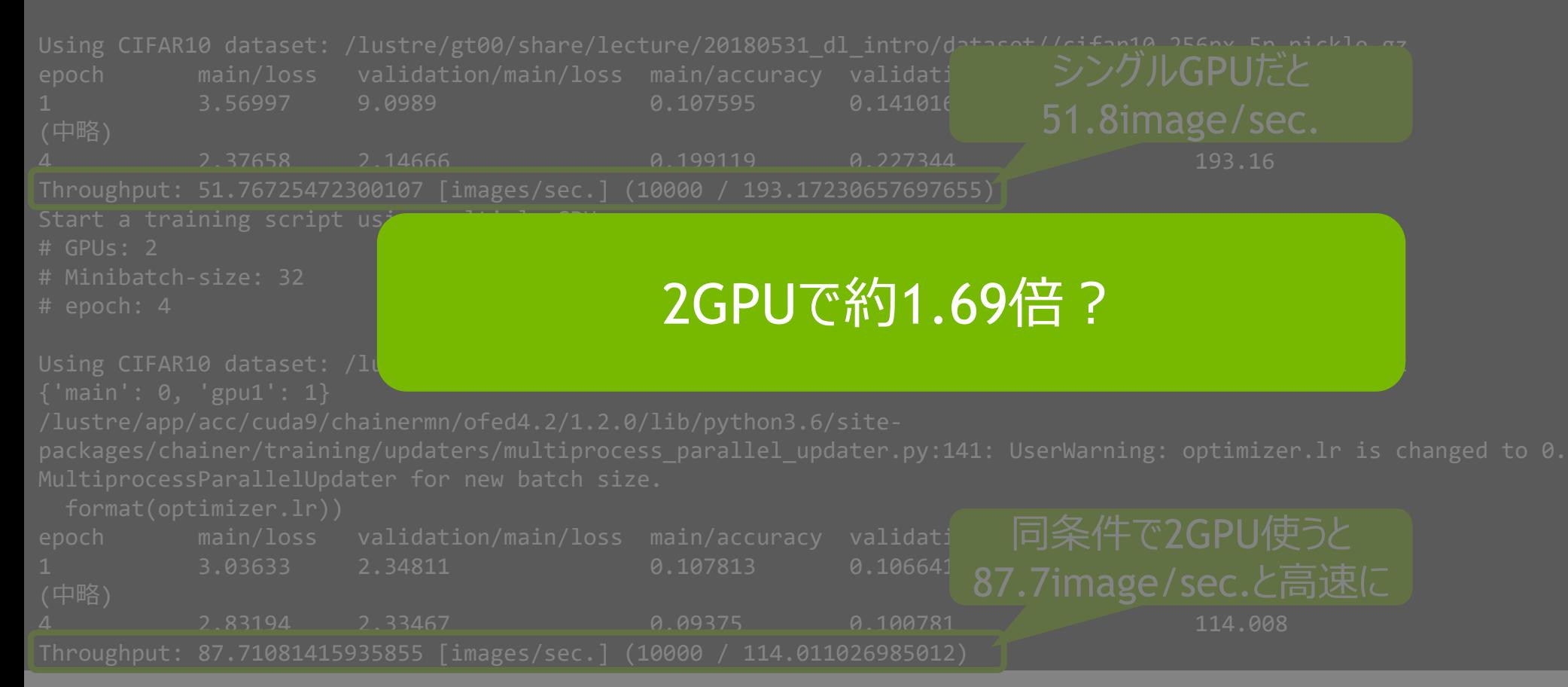

# **マルチGPUによる高速化の詳細**

#### 高速化のキモは?

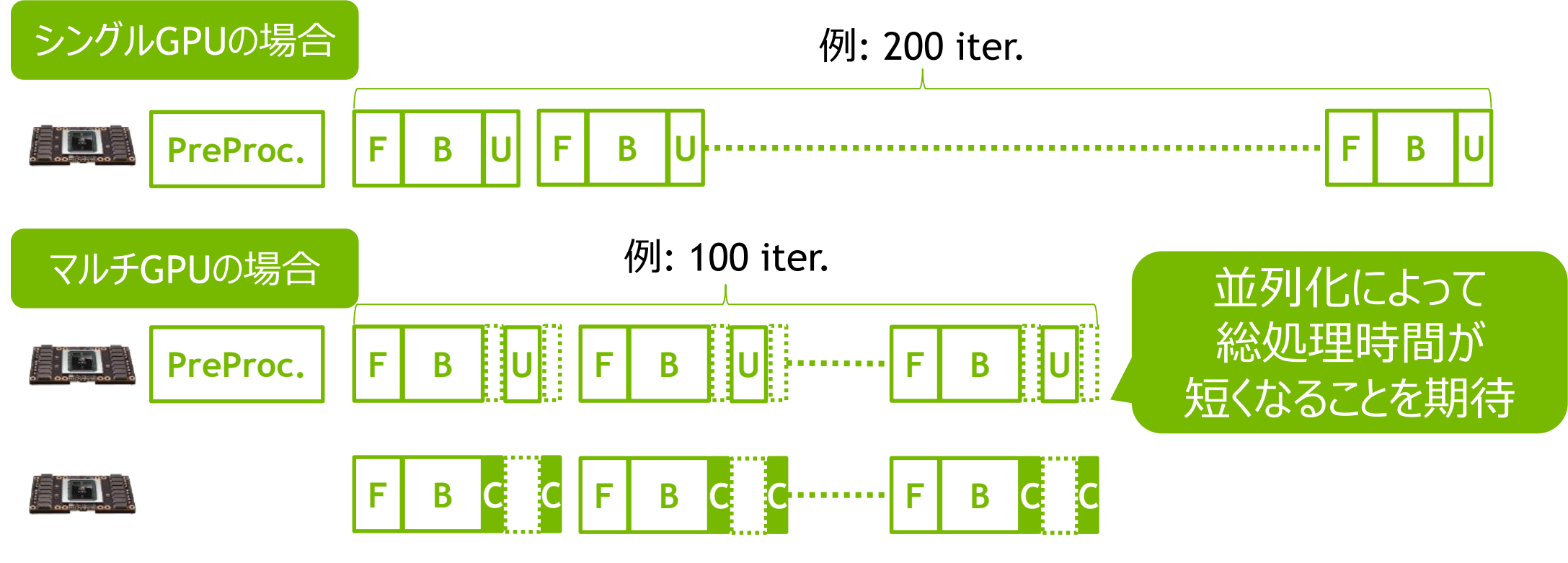

time DEEP<br>LEARNING 25

## **マルチGPUによる高速化の詳細**

#### 高速化のキモは?

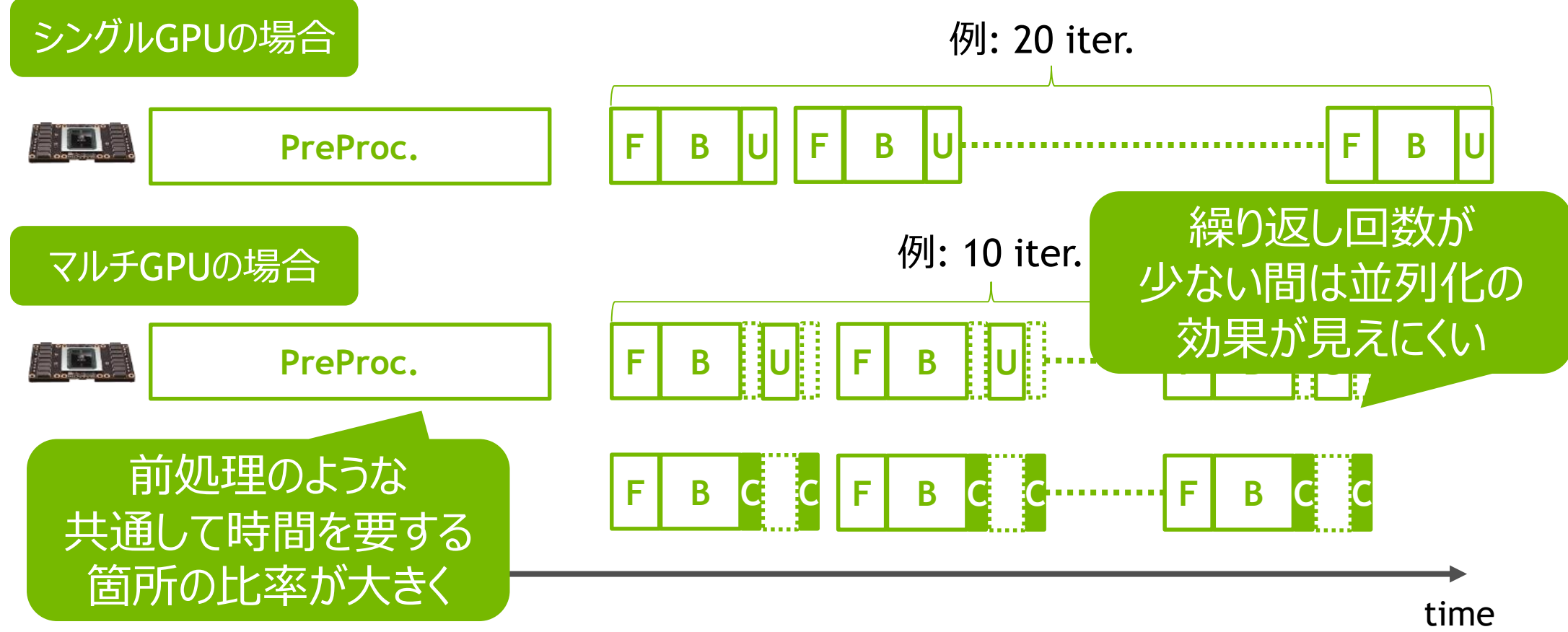

DEEP<br>LEARNING 26

## **マルチGPUでの学習実行結果**

Start a training script using single GPU. # Minibatch-size: 32 # epoch: **50** Using CIFAR10 dataset: /lustre/gt00/share/lecture/20180531 dl intro/dataset//cifar10\_256px\_5p.pickle.gz epoch main/loss validation/main/loss main/accuracy validati 1 3.69785 2.37116 0.111551 0.100781 50.3666 50epochでも変化なし(中略) 50 0.344069 1.94607 0.882612 0.417578 2394.26 Throughput: 52.20790861389455 [images/sec.] (125000 / 2394.2732685279916) Start a training script using multiple GPUs. # GPUs: 2 # Minibatch-size: 32 # epoch: **50** Using CIFAR10 dataset: /lustre/gt00/share/lecture/20180531\_dl\_intro/dataset//cifar10\_256px\_5p.pickle.gz シングルGPUの場合は

{'main': 0, 'gpu1': 1}

/lustre/app/acc/cuda9/chainermn/ofed4.2/1.2.0/lib/python3.6/site-

packages/chainer/training/updaters/multiprocess parallel updater.py:141: UserWarning: optimizer.lr is changed to 0.025 by MultiprocessParallelUpdater for new batch size.

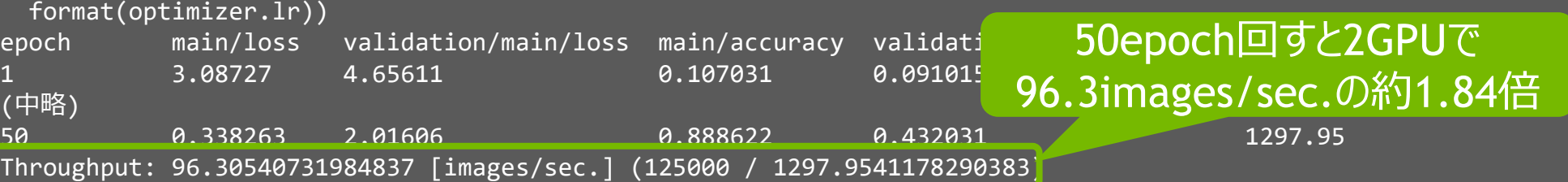

## **タスク#2: マルチノードでの学習**

28

### **マルチノードで学習ジョブを流す** 簡単な例で、ジョブの流し方を把握する

以下の作業を完了させる。

- 1. run\_multi\_node\_training.shの実行環境指定を完成させる
- 2. train\_cifar\_multi\_node.pyに「PUT YOUR CODE」という箇所が あるので、書き換えてプログラムを完成させる
- 3. スクリプトの修正完了したら実行
	- 1. qsub –j oe run\_multi\_node\_training.sh

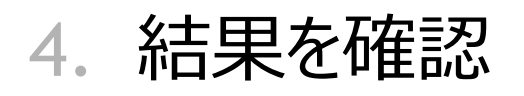

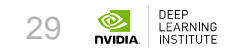

### **ジョブスクリプト** マルチノード利用の条件指定

#!/bin/bash #PBS -q (対象ジョブキュー名) #PBS -1 (利用ノード数など) #PBS –W (利用グループ名) #PBS -1 (実行時間制限) #PBS -N (ジョブ名)

利用ノードなどのパラメータは、以下を コロン「:」区切りで指定

- select ノード数
- mpiprocs mpiプロセス数/ノード
- ompthreads スレッド数/プロセス

ノードごとに2GPUで2ノードなので…… 例)-1 select=2:mpiprocs=2

DEEP<br>LEARNING 30

# **スクリプトの変更箇所(ジョブスクリプト)**

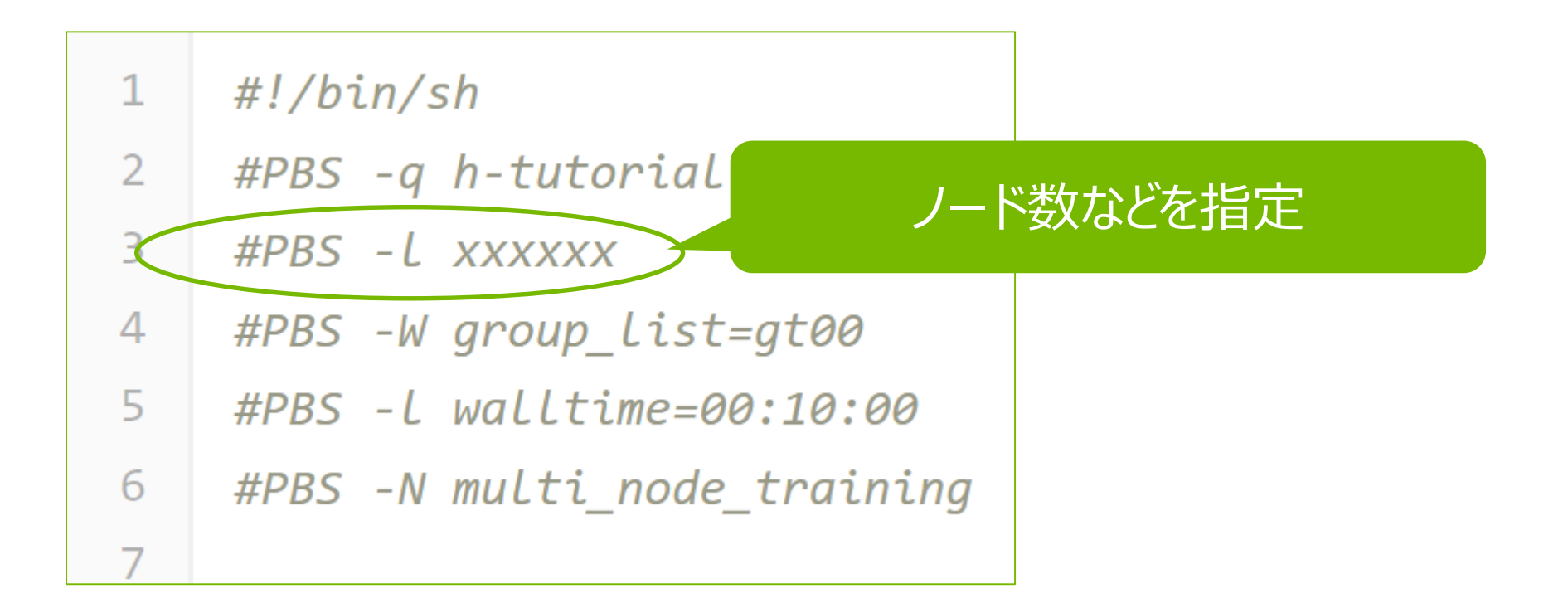

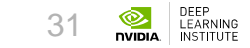

# **スクリプトの変更箇所(PYTHON; 1/2)**

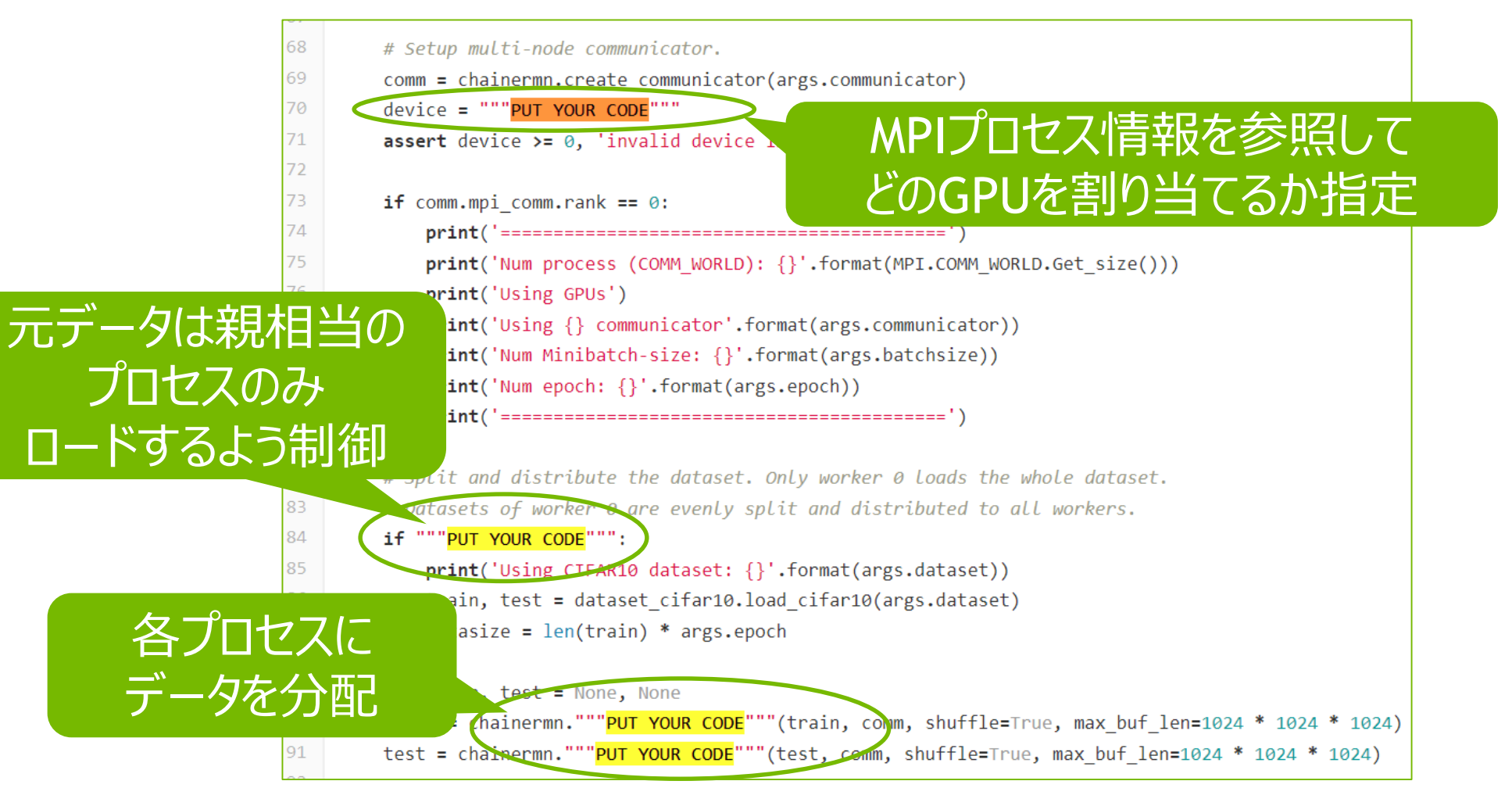

32

# **スクリプトの変更箇所(PYTHON; 2/2)**

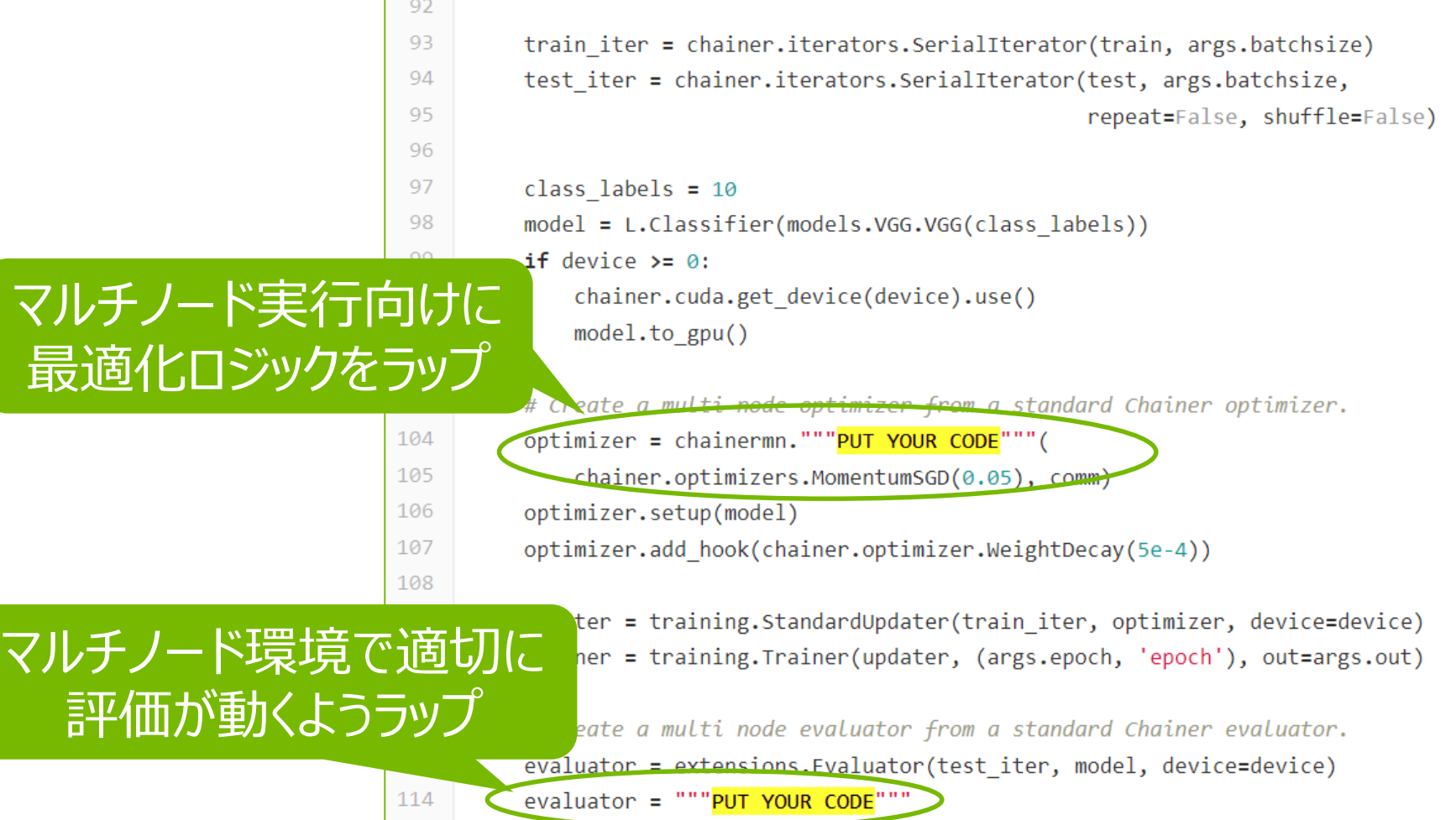

 $44E -$ 

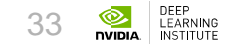

#### **CHAINERMNのAPI** 環境情報の取得

- communicator.rank
	- ワーカーID(プロセスID)を取得
- communicator.intra rank
	- · ノード内のプロセスIDを取得
- ノード内2プロセスで、2ノード使用の場合の例
	- ノード1: rank=0&intra\_rank=0, rank=1&intra\_rank=1
	- ノード2: rank=2&intra\_rank=0, rank=3&intra\_rank=1

### **マルチノード実行時の状況** GPUとプロセス: ノード内2プロセス、2ノードの例

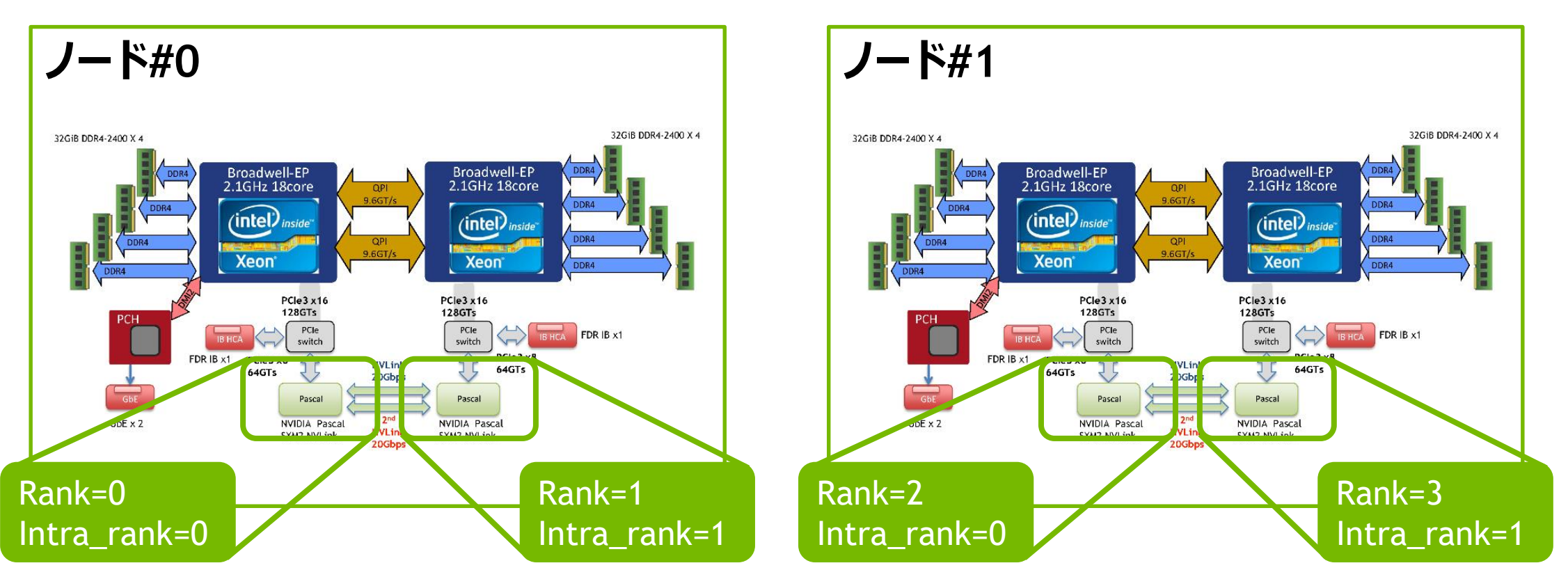

各プロセスのintra\_rankの数値を見て、どのGPUを使うかなどを決める

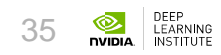

# **CHAINERMNでの分散ロジック**

All-Reduceの利用

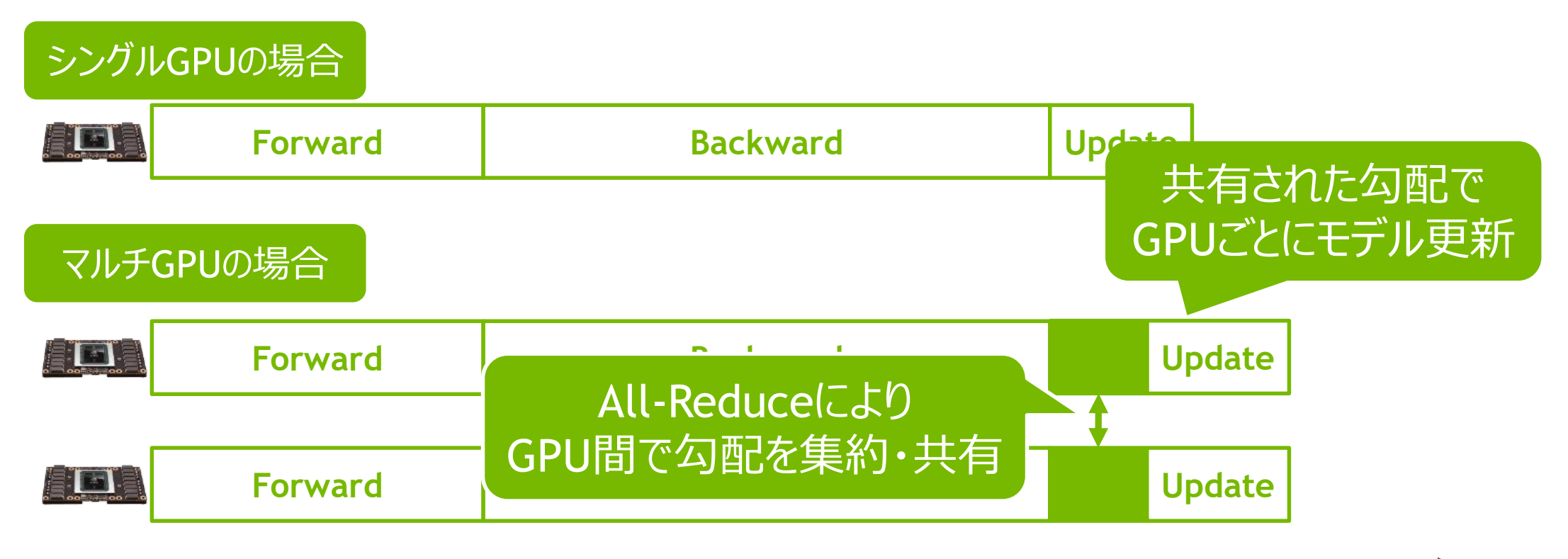

1iteration DEEP<br>LEARNING<br>INSTITUTE 36

#### **CHAINERMNのAPI** 分散学習用のAPI

- chainermn.scatter dataset(dataset, comm, shuffle)
	- データセットを分割して、各プロセスに配布
- chainermn.create multi node optimizer(actual op timizer, communicator)
	- マルチノード環境で動作するよう、optimizerをラップ
- chainermn.create multi node evaluator(actual ev aluator, communicator)
	- マルチノード環境で動作するよう、evaluatorをラップ

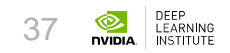

## **スクリプトの修正を試みましょう**

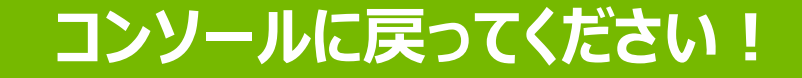

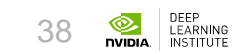

# **スクリプトの変更箇所(答え; ジョブスクリプト)**

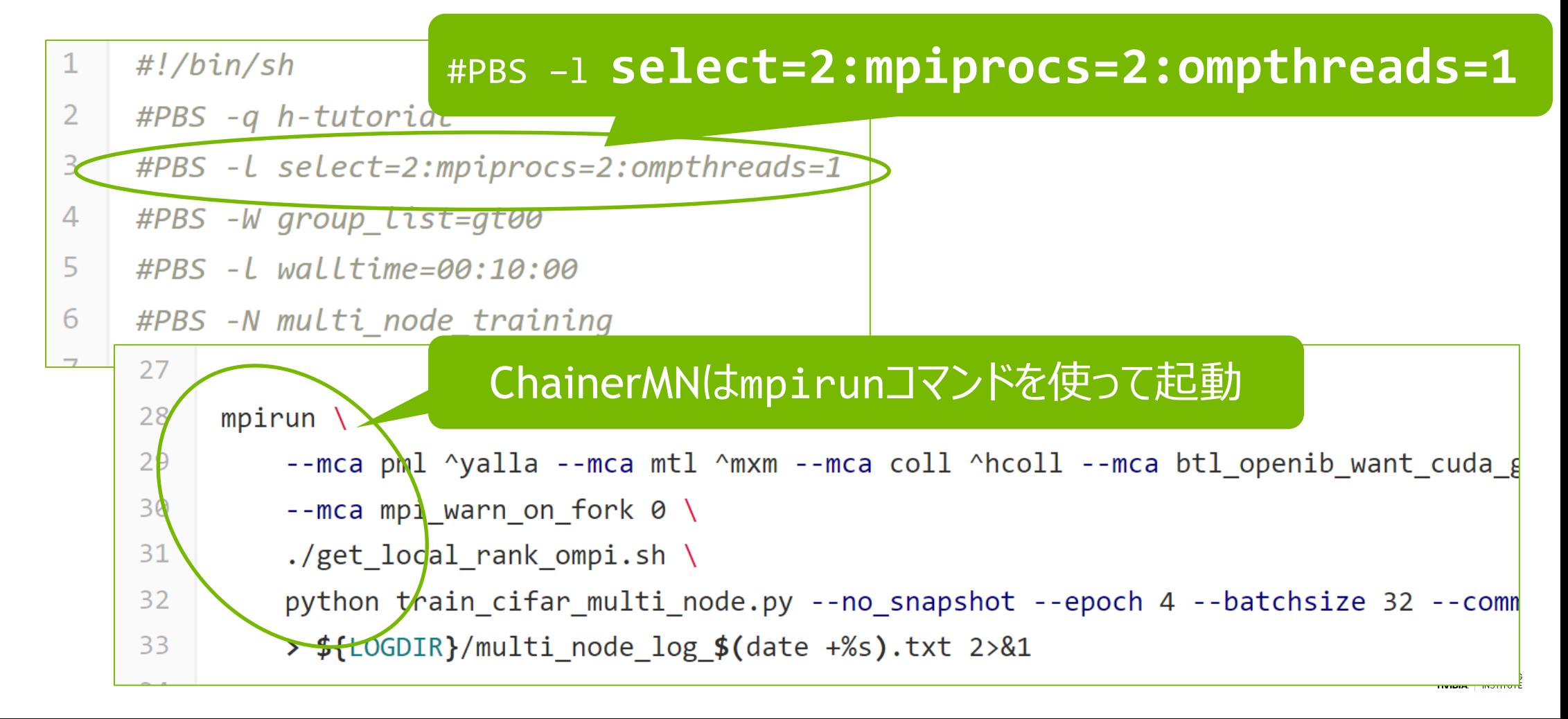

# **スクリプトの変更箇所(答え; 1/2)**

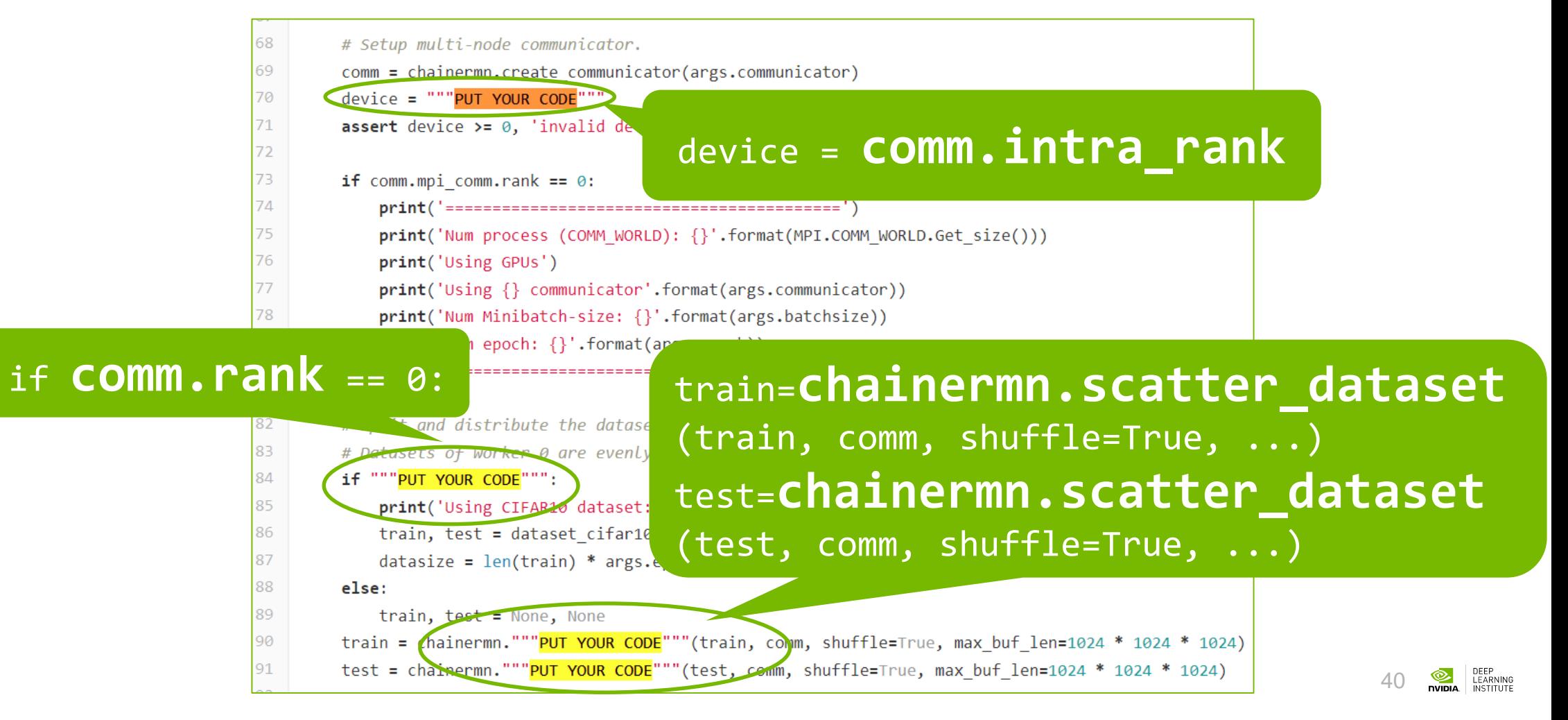

# **スクリプトの変更箇所(答え; 2/2)**

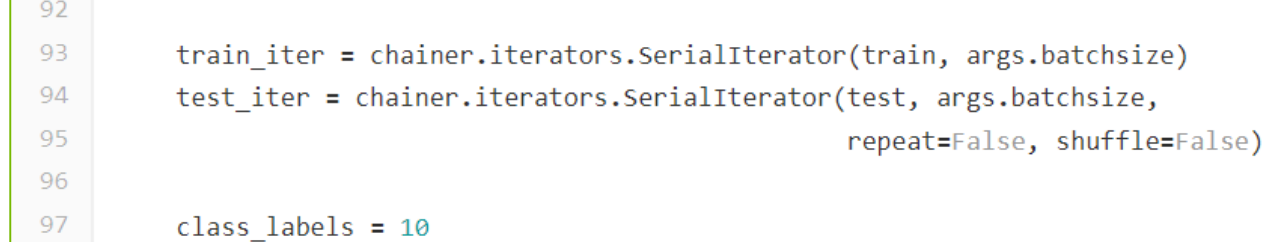

optimizer=**chainermn.create\_multi\_node\_optimizer**( chainer.optimizers.MomentumSGD(0.05), comm)

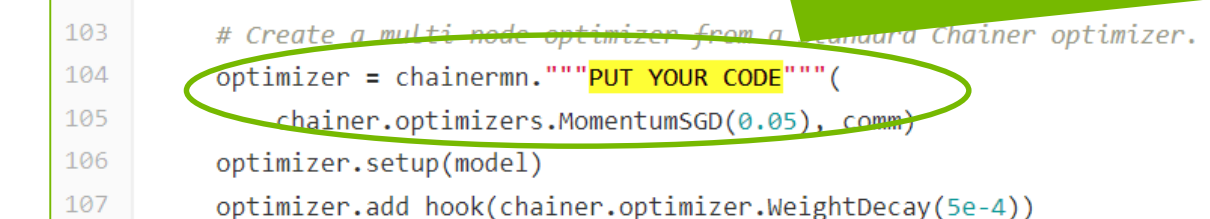

#### evaluator=**chainermn.create\_multi\_node\_evaluator**

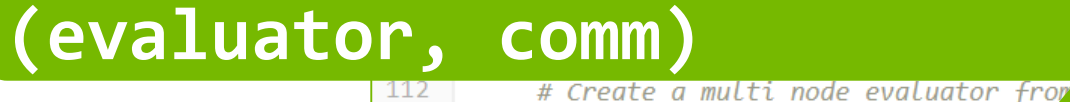

113

114

evaluator = """PUT YOUR CODE""

evaluator = extensions. Evaluator  $f'$  . Then, model, device=device)

# **マルチノードでの学習実行結果**

[1527482343.161277] [a080:11782:0] sys.c:744 MXM WARN Conflicting CPU frequencies detected, using: 2600.39 (中略) Start a training script using multiple nodes. ========================================== Num process (COMM\_WORLD): 4 Using GPUs Using hierarchical communicator Num Minibatch-size: 32 Num epoch: 4 ========================================== Using CIFAR10 dataset: /lustre/gt00/share/lecture/20180531 dl intro/dataset//cifar10 epoch main/loss validation/main/loss main/accuracy 2ノードx2GPUで173.4image/sec. .<br>1. 142.957  $2.60504$   $142.057$  0.115625 2 2.7311 2.31962 0.129688 3 2.80991 2.37229 0.115132 4 2.8726 2.36062 0.126563 0.1047 57.6684 Throughput: 173.3976045844656 [images/sec.] (10000 / 57.670923563011456) (対1GPUで3.35倍)

### **(OPTION) 追加で試す** 早く終わった方のために

- プロセス間通信のアルゴリズムを変更するとどうなるか比較してみる
	- デフォルトはhierarchicalだが、ほかにも存在
	- 詳細は

[http://chainermn.readthedocs.io/en/latest/reference/index.h](http://chainermn.readthedocs.io/en/latest/reference/index.html#chainermn.create_communicator) tml#chainermn.create\_communicator を参照

- Chainer単体で2GPUを使った結果と、ChainerMNで1ノード2GPU を使った結果とを比較してみる
	- 違いがあるのかどうか検証

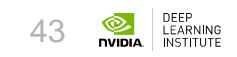

### **(FYI) 性能が思うように出ないときに** プロファイラによる解析

- 十分にGPUを使い切れているかどうかを確認する際、プロファイラが有効なことが ある
	- コマンドはnvprof
	- 結果の可視化には[NVIDIA Visual Profiler](https://developer.nvidia.com/nvidia-visual-profiler)を使う
- 実行するには対象コマンドcmdに対し、nvprof -o \${resultfile} cmdと すればOK
	- オプション--profile-child-processesを追加すると子プロセスも追跡できる
	- 子プロセスを追うときは、出力ファイル名に%pを含める(ファイル名にプロセスIDを 含めるため) 44

#### **(FYI) 性能が思うように出ないときに** プロファイラによる解析

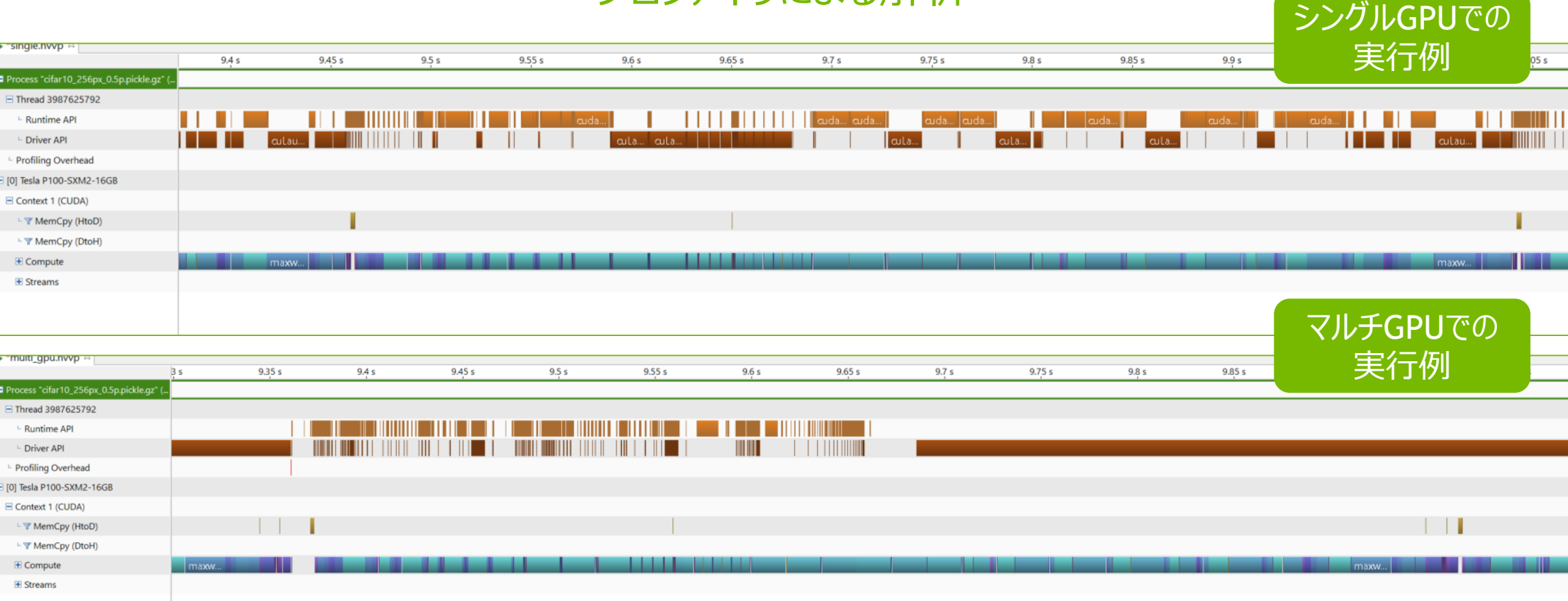

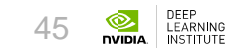

### **(FYI) 性能が思うように出ないときに** プロファイラによる解析

#### PCIe接続での GPU間通信の例

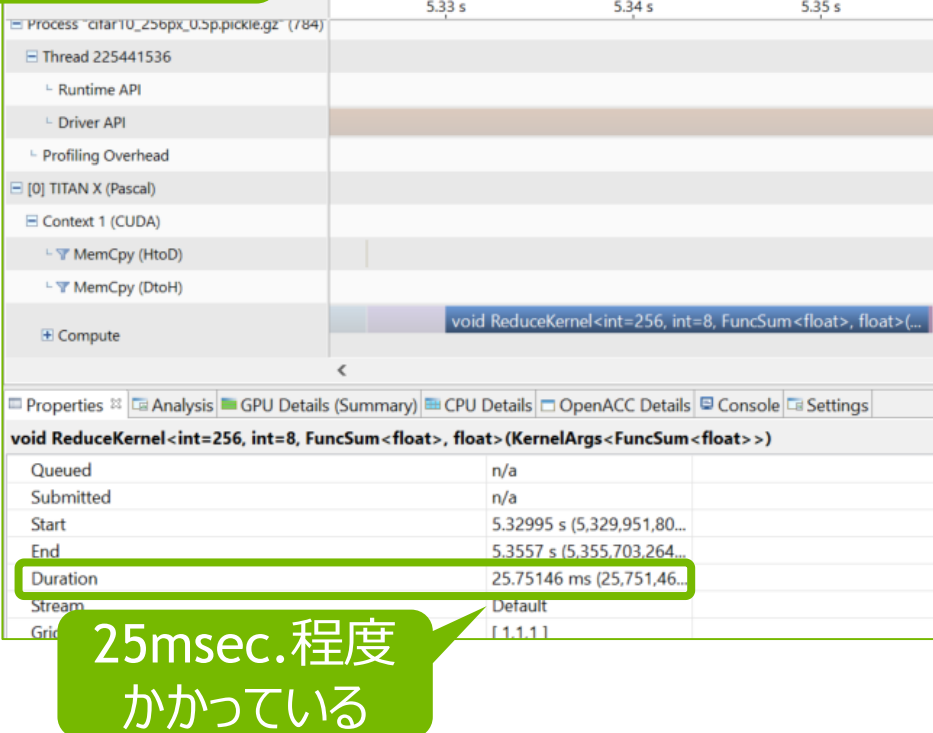

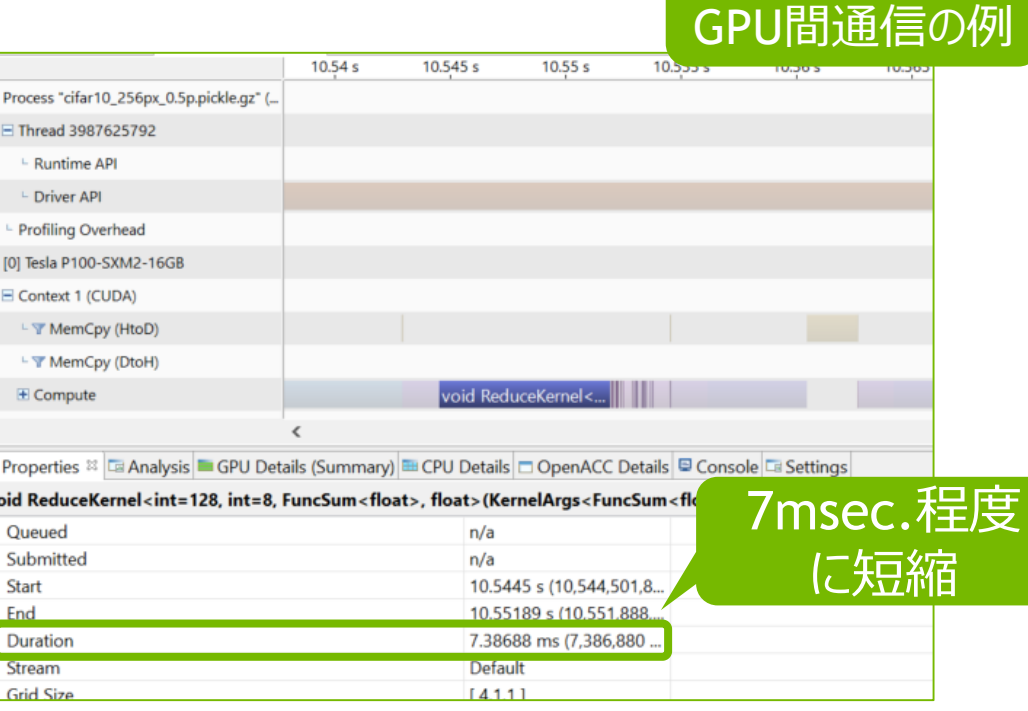

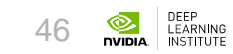

NVLinkでの

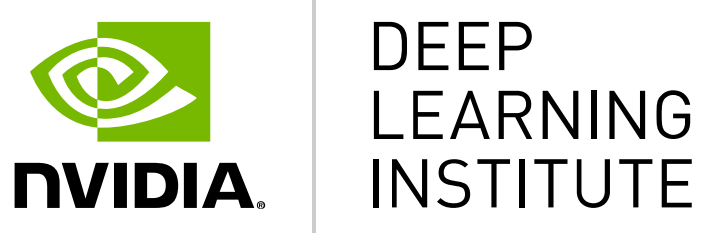

#### www.nvidia.com/dli